# **Γενική Γραμματεία Δημοσίων Εσόδων Διεύθυνση Υποστήριξης Ηλεκτρονικών Υπηρεσιών - Δ.ΥΠ.ΗΛ.Υ.**

Τμήμα Δ΄- Ηλεκτρονικών Ταμειακών Μηχανών

### **ΟΔΗΓΙΕΣ**

### **ΕΛΕΓΧΟΥ ΝΟΜΙΜΟΤΗΤΑΣ ΦΟΡΟΛΟΓΙΚΟΥ ΤΑΜΕΙΑΚΟΥ ΜΗΧΑΝΙΣΜΟΥ – ΦΗΜ**

*Διευκρίνιση: Λέγοντας ΦΗΜ εννοούμε τόσο τις (γνωστές σε όλους μας) ταμειακές μηχανές, όσο και τις ΕΑΦΔΣΣ που είναι μηχανισμοί αυθεντικοποίησης τιμολογίων ή αποδείξεων λιανικής.*

Στο περιβάλλον του διαδικτύου και μέσω ενός web browser (ακόμα κι από κινητό) πληκτρολογούμε (ή απλώς κάνουμε με το ποντίκι αριστερό «κλικ» πάνω στα μπλε γράμματα):

#### **[www.publicrevenue.gr/tameiakes/](http://www.publicrevenue.gr/tameiakes/)**

*(ισχύει βεβαίως και η προηγούμενη διεύθυνση: www1.gsis.gr/tameiakes/)*

Στο παράθυρο που εμφανίζεται

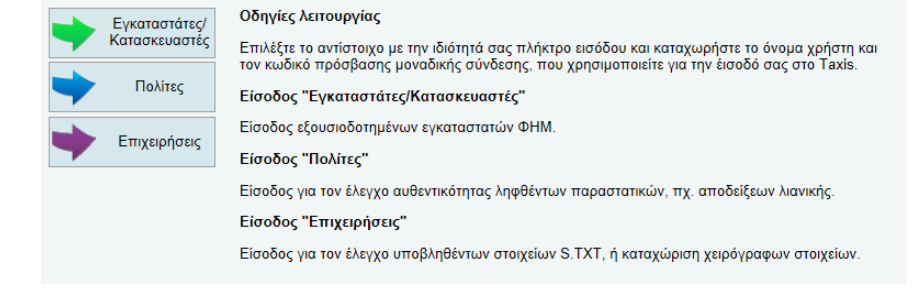

### επιλέγουμε (πατάμε) **Πολίτες**. Στο νέο παράθυρο

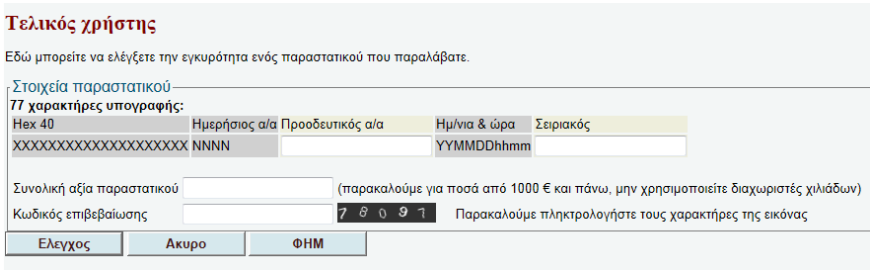

δεν συμπληρώνουμε τίποτα, παρά απλά επιλέγουμε (πατάμε) **ΦΗΜ** και αναδύεται η φόρμα «**Στοιχεία ΦΗΜ**»:

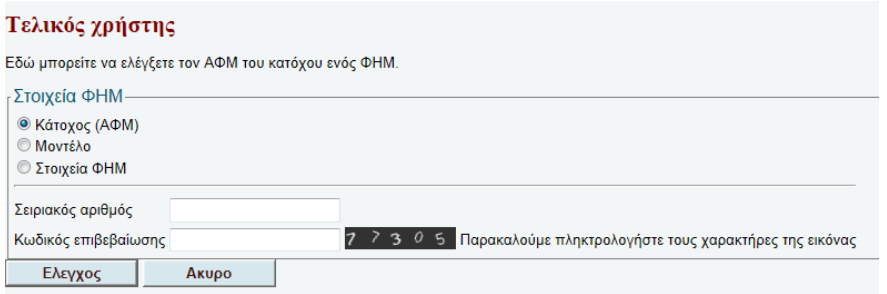

● Αν θέλουμε να εξακριβώσουμε αν ο ΦΗΜ είναι νόμιμος, δηλαδή δηλωμένος, στην επιλογή **Κάτοχος (ΑΦΜ)**, δίνουμε τον **σειριακό του αριθμό**, τη θέση του οποίου τη δείχνουμε στο ακόλουθο σχήμα αποδείξεων (**τα γράμματα κεφαλαία και συνεχόμενα -χωρίς κενά- με τον 8 ψήφιο αριθμό**), μετά δίνουμε τον **κωδικό επιβεβαίωσης** που φαίνεται στην οθόνη μας (κάθε φορά φαίνεται άλλος) και τέλος πατάμε **Έλεγχος**.

ΑΠΟΔΕΙΞΕΙΣ ΦΗΜ (δηλ. Ταμειακών ή ΕΑΦΔΣΣ) "Ο ΕΥΚΑΛΥΠΤΟΣ" **<NOMIMHANOAEIER>** -- ENAPEH APTOS & FEYMATA EINE DAPATOFH & ENDOPTO APTOXIEY200ATON "BLABLABLA" ΚΑΡΑΣΕΒΝΤΑΣ & ΣΙΑ Ε.Ε. YFAIK/MA KARATEREAS KENTPIKO EA BENIZEADY 404 KAALBEA **OBEAIZTHPIO** АФМ МАЛАЛАММИМ МЭУ А' КАКАТВЕА? XRPA NAEOY THA 2100000000 APM MMMMMMMMMM ACY NAEOY  $06 - 05 - 2$  DEMNT **AEIT** HNEP.: 27/07/2015 08:16:28 **ZEPB: NPOINH** ANAYYKTIKA C1.00 16.00% AUDAETEN ATANTKHE REMHEHE **ΣΥΝΟΛΟ**  $e1,00$ **ZEIPA: A** МЕТРНТА €1.00 A/A:761404 XEIP.01  $-0045$ Ημερ. Απ. Εσόδου **FIASS** 107011 AEIA  $\Phi$ ,  $\Pi$ ,  $A$ , / 040770  $A/A$ : 040411 **TWXXXXXXX KPOYAZAN BOYTYPD**  $\ddot{z}$ \$.00  $23$ **NOMINHATOAELEHO** AVPA NEPO 0,5L  $0.50$  $13$  $\mathbf{I}$  $MHE$ Sec.  $0,00$ ΕΚΠΤΩΣΗ ΣΥΝΟΛΟ 3,50 ΕΥΧΑΡΙΣΤΟΥΜΕ!!! 789DCG78978JLJ34GHGK675987KJLA89090 0576566753787 5675979851 DCD XXXXXXXX Απόδειξη Ταμειακής Απόδειξη ΕΑΦΔΣΣ Σειριακός αριθμός: Γράμματα κεφαλαία και συνεχόμενα με τον 8-ψήφιο αριθμό ΧΧΧΧΧΧΧΧ

## *Σημείωση 1η :*

*1) Οι αποδείξεις*

- *i. των ταμειακών μηχανών αναγράφουν τον σειριακό αριθμό της μηχανής και μετά «Νόμιμη Απόδειξη» ή «Φορολογική Απόδειξη»,*
- *ii. ενώ των ΕΑΦΔΣΣ αναγράφουν μία συμβολοσειρά σήμανσης από 40 αριθμούς και γράμματα που καταλήγει στον σειριακό αριθμό.*
- *2) Ο σειριακός αριθμός του ΦΗΜ βρίσκεται πάνω σε κάθε απόδειξη ταμειακής ή «σημανσμένο» παραστατικό ΕΑΦΔΣΣ, όπως επίσης και ο ΑΦΜ της επιχείρησης.*

Επανερχόμενοι στον έλεγχό μας και αφού περιμένουμε μερικά δευτερόλεπτα, αν ο ΦΗΜ είναι όντως δηλωμένος μας δίνεται μια απάντηση πχ όπως αυτή:

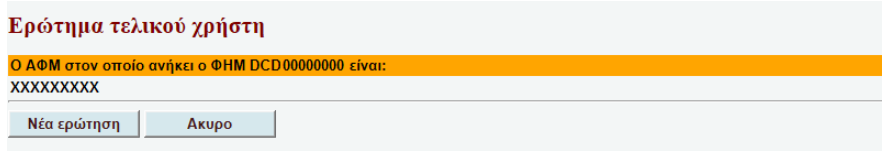

Αν όμως ο ΦΗΜ δεν είναι δηλωμένος, θα μας δοθεί μια απάντηση όπως αυτή:

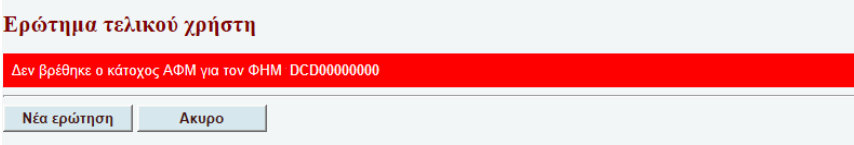

#### *Σημείωση 2η :*

*Επί του παρόντος μπορούμε να ελέγχουμε μόνο αν ο ΦΗΜ πού εξέδωσε την απόδειξη είναι νόμιμος και όχι η απόδειξη καθαυτή. Αυτό θα καταστεί εφικτό όταν θα αποστέλλονται από τους ΦΗΜ τα στοιχεία των συναλλαγών αναλυτικά (δηλαδή ξεχωριστά για την κάθε απόδειξη) στη Γ.Γ.Δ.Ε. προς επεξεργασία, έργο που ήδη λειτουργεί πιλοτικά.* 

Για νέα ερώτηση, πατάμε Νέα ερώτηση, ενώ για έξοδο πατάμε Άκυρο.

● Αν στη φόρμα «**Στοιχεία ΦΗΜ**» -στην οποία γυρνάμε με Νέα ερώτηση- θέλουμε να εξακριβώσουμε αν το μοντέλο του ΦΗΜ (γενικά και όχι η συγκεκριμένη συσκευή ειδικά) είναι εγκεκριμένο, δηλαδή έχει Άδεια Καταλληλότητας, επιλέγουμε **Μοντέλο**, δίνουμε τον **Α/Α αριθμό έγκρισής** του (μέχρι σήμερα έχουμε φτάσει στον 558 και σε μερικές μέρες στον 560), τον **κωδικό επιβεβαίωσης** και μετά πατάμε **Έλεγχος**. Η περίπτωση αυτή θα πρέπει να εξετάζεται μόνο από τους Ελεγκτές γιατί από τους πολίτες η πιθανότητα λάθους είναι μεγάλη.

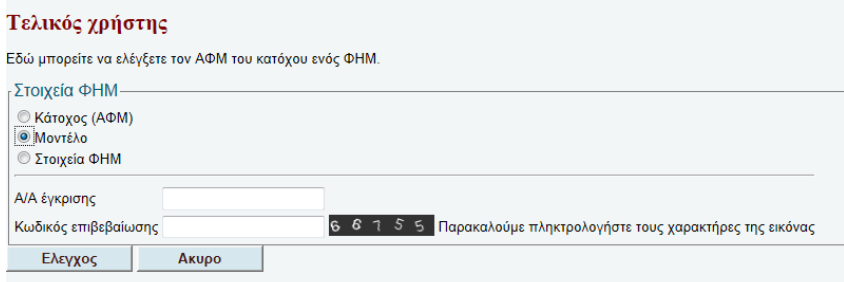

Αν το μοντέλο του ΦΗΜ είναι εγκεκριμένο, θα μας δοθεί μια απάντηση όπως αυτή:

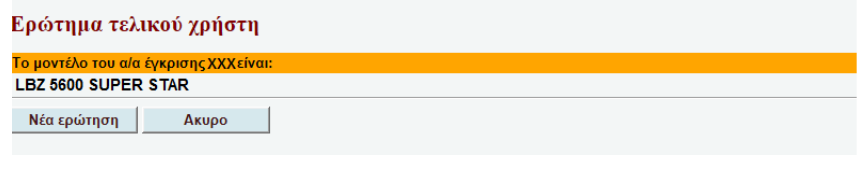

ειδάλλως μια απάντηση:

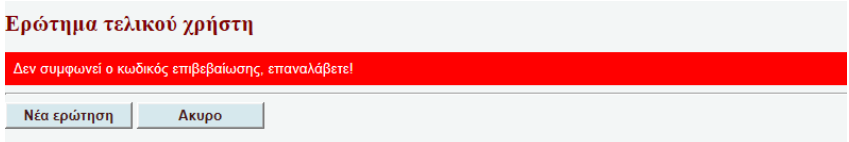

• Αν τέλος επιθυμούμε να διαπιστώσουμε το πλήθος των ΦΗΜ που υπάρχουν στο κατάστημα ή υποκατάστημα συναλλαγής μας, τότε (πχ από την αποτύπωση της απόδειξης) στην επιλογή  $\circledcirc$ **Στοιχεία ΦΗΜ** εισάγουμε τον **ΑΦΜ** του **κατόχου**, δίνουμε τον **αριθμό υποκαταστήματος** (αν το κατάστημα είναι μοναδικό, είναι το «**0**», ειδάλλως ρωτάμε ποιο υποκατάστημα είναι), τον **κωδικό επιβεβαίωσης** όπως πάντα και πατάμε **Έλεγχος**.

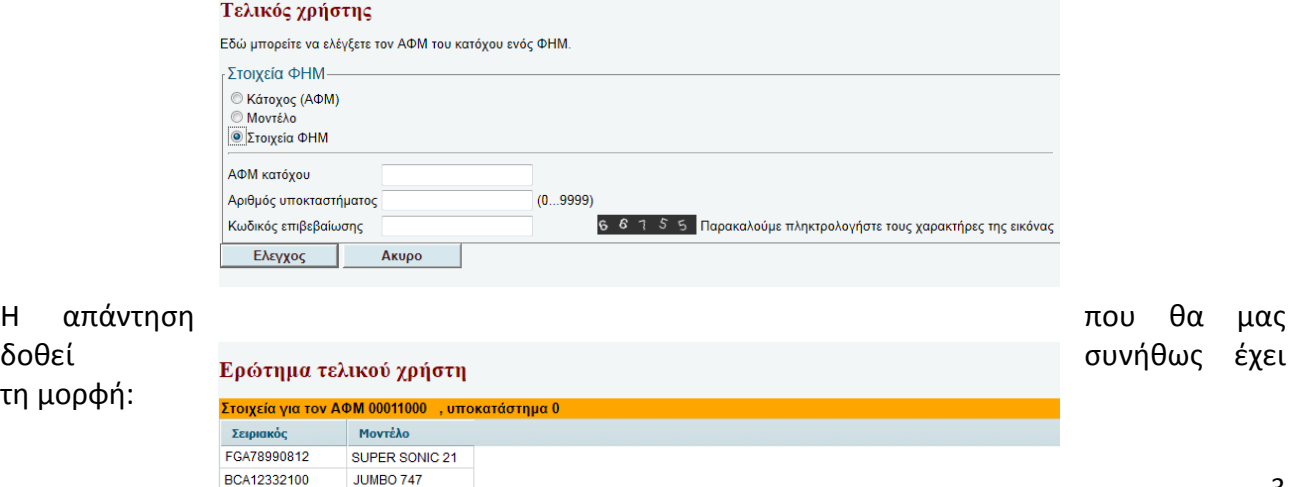

Αν όχι, τότε ή ο αριθμός υποκαταστήματος που βάλαμε είναι λάθος, ή κάποια παρατυπία συμβαίνει. Προφανώς αν το σύστημα μας απαντήσει 2 μοντέλα κι εμείς βλέπουμε μπροστά μας 3 ή 1, είτε ακόμη όταν βλέπουμε σωστό πλήθος μοντέλων αλλά διαφορές στα χαρακτηριστικά τους (πχ σειριακός, μάρκα κλπ), τότε το γεγονός χρειάζεται διερεύνηση που όμως κι εδώ μόνο οι Ελεγκτές μπορούν να κάνουν άμεσα και αξιόπιστα.

### *Σημείωση 3η :*

*Το μήνυμα λάθους σειριακού εμφανίζεται στις ακόλουθες περιπτώσεις:*

- *1) Όταν ο ΦΗΜ έχει μεν δηλωθεί αλλά είναι ανενεργός.*
- *2) Όταν ο ΦΗΜ δεν έχει δηλωθεί, είτε επίτηδες είτε επειδή είναι πολύ πρόσφατη η αγορά του και ο κάτοχος δεν έχει προλάβει να τον δηλώσει μέσα στο δεκαήμερο της προθεσμίας που υπάρχει (γεγονός που εξετάζεται από τους Ελεγκτές του Υπ. Οικ. για την εγκυρότητα τουλάχιστον του μοντέλου του).*
- *3) Όταν έχουμε βάλει λάθος Α/Α έγκρισης, ή λάθος αριθμό υποκαταστήματος. Οι περιπτώσεις όμως αυτές ενδιαφέρουν κυρίως τους Ελεγκτές που είναι σε θέση να γνωρίζουν τα σωστά στοιχεία, γι' αυτό και πρέπει να είμαστε απολύτως σίγουροι για ό,τι πληκτρολογούμε.*

### **ΑΜΕΣΕΣ ΕΝΕΡΓΕΙΕΣ ΕΝΑΝΤΙ ΠΕΡΙΣΤΑΤΙΚΩΝ**

- **Αν είστε Ελεγκτής, πρέπει για ενδελεχέστερη αναζήτηση πληροφοριών να ανατρέχετε στις ενδοδικτυακές πηγές, πρόσβαση στις οποίες διαθέτετε.**
- **Αν είστε πολίτης και θέλετε να καταγγείλετε παραβατικότητα ταμειακών συστημάτων πρέπει να επικοινωνείτε με τα τηλέφωνα: 210-2925111 (ΥΠΗΡΕΣΙΑ ΕΡΕΥΝΩΝ κ΄ ΔΙΑΣΦΑΛΙΣΗΣ ΔΗΜΟΣΙΩΝ ΕΣΟΔΩΝ-ΥΕΔΔΕ της ΓΓΔΕ), 1517 (ΣΔΟΕ), ή 11012 (Οικ. Αστυνομία). Ειδικά δε για πλαστές αποδείξεις καλύτερα να στέλνετε emails στις ηλεκτρονικές διευθύνσεις: [kataggeliestameiakwn](mailto:kataggeliestameiakwn@mofadm.gr)@mofadm.gr , [kataggelies](mailto:kataggelies@mofadm.gr)@mofadm.gr , [kataggelies](mailto:kataggelies@sdoe.gr)@sdoe.gr , ή FAX στον αριθμό: 210-2925838** , **συνοδευόμενα οπωσδήποτε από φωτογραφία ή φωτοτυπία αντίστοιχα.**
- **Τέλος για τεχνικά μόνο θέματα πάνω στην εφαρμογή στον αριθμό 210-3640870.**

### **ΦΟΡΟΛΟΓΙΚΟ ΑΠΟΡΡΗΤΟ**

**Βάσει των διατάξεων του Ν. 4174/2013 περί φορολογικού απορρήτου, δεν δύναται να αποκαλύπτονται στοιχεία και πληροφορίες αναφορικά με την πορεία του εκάστοτε φορολογικού ελέγχου.**